**INSTRUKCJAOBSŁUGIFIRMWAREdrukarki 3D(do egzaminu)**

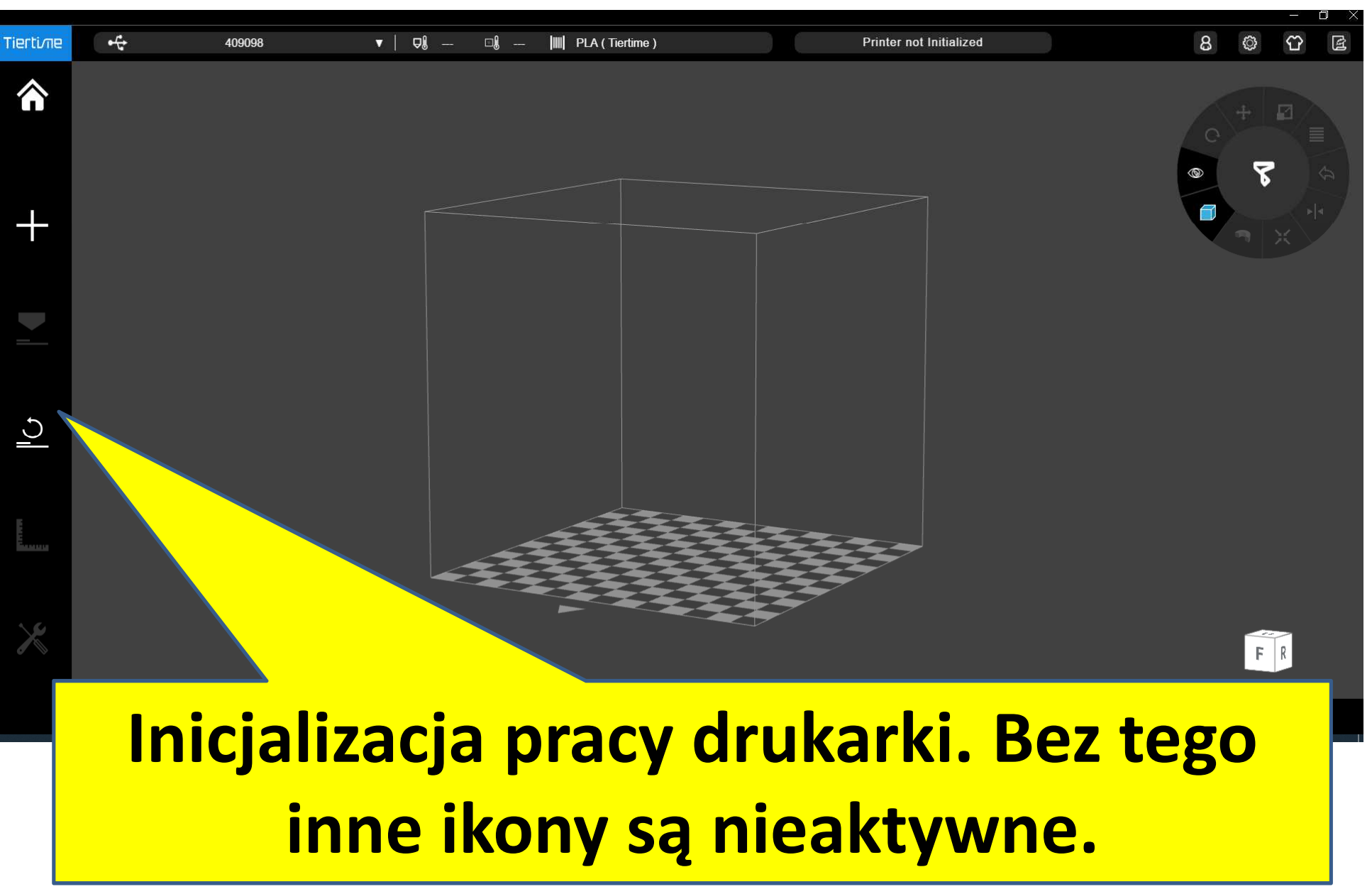

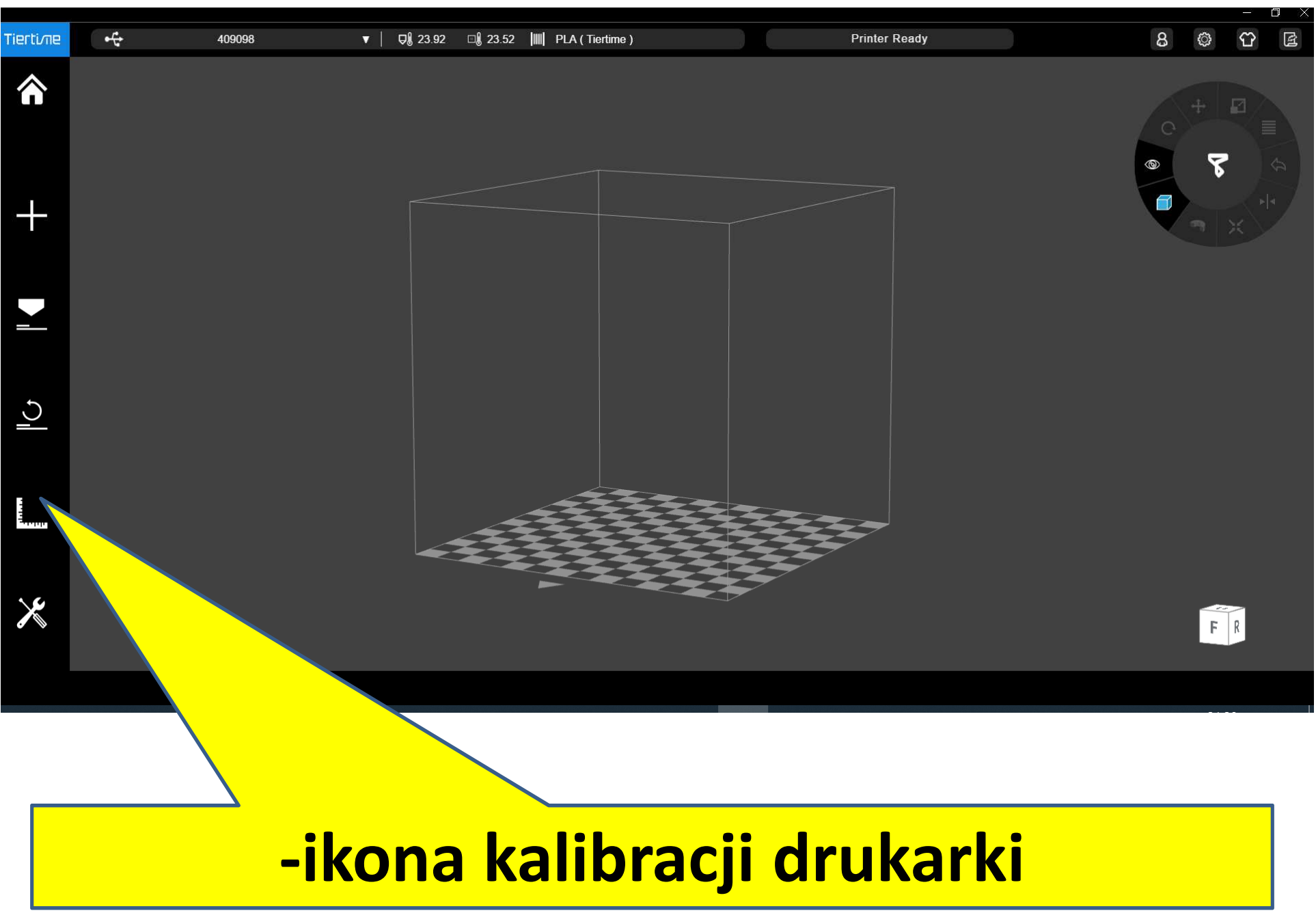

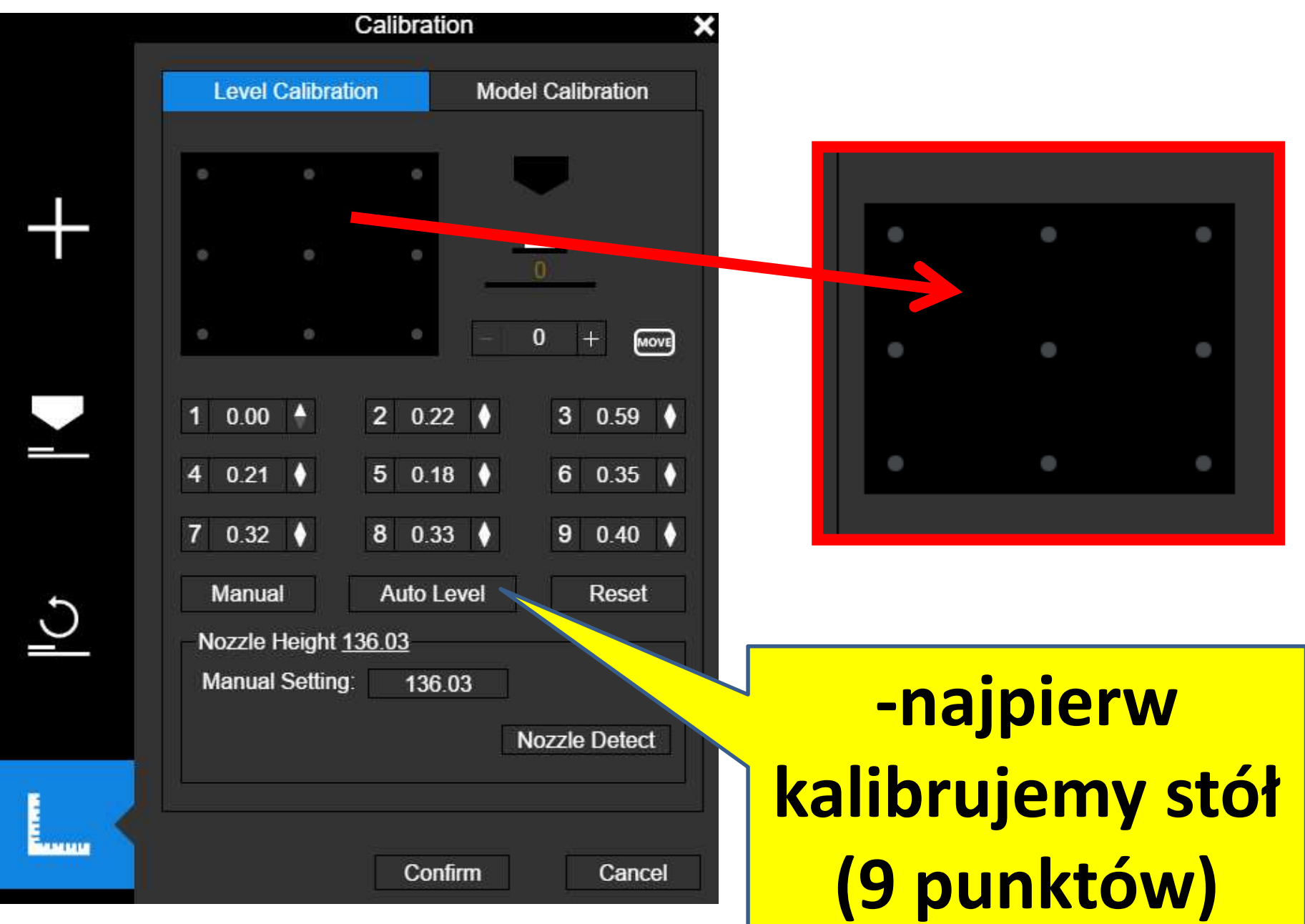

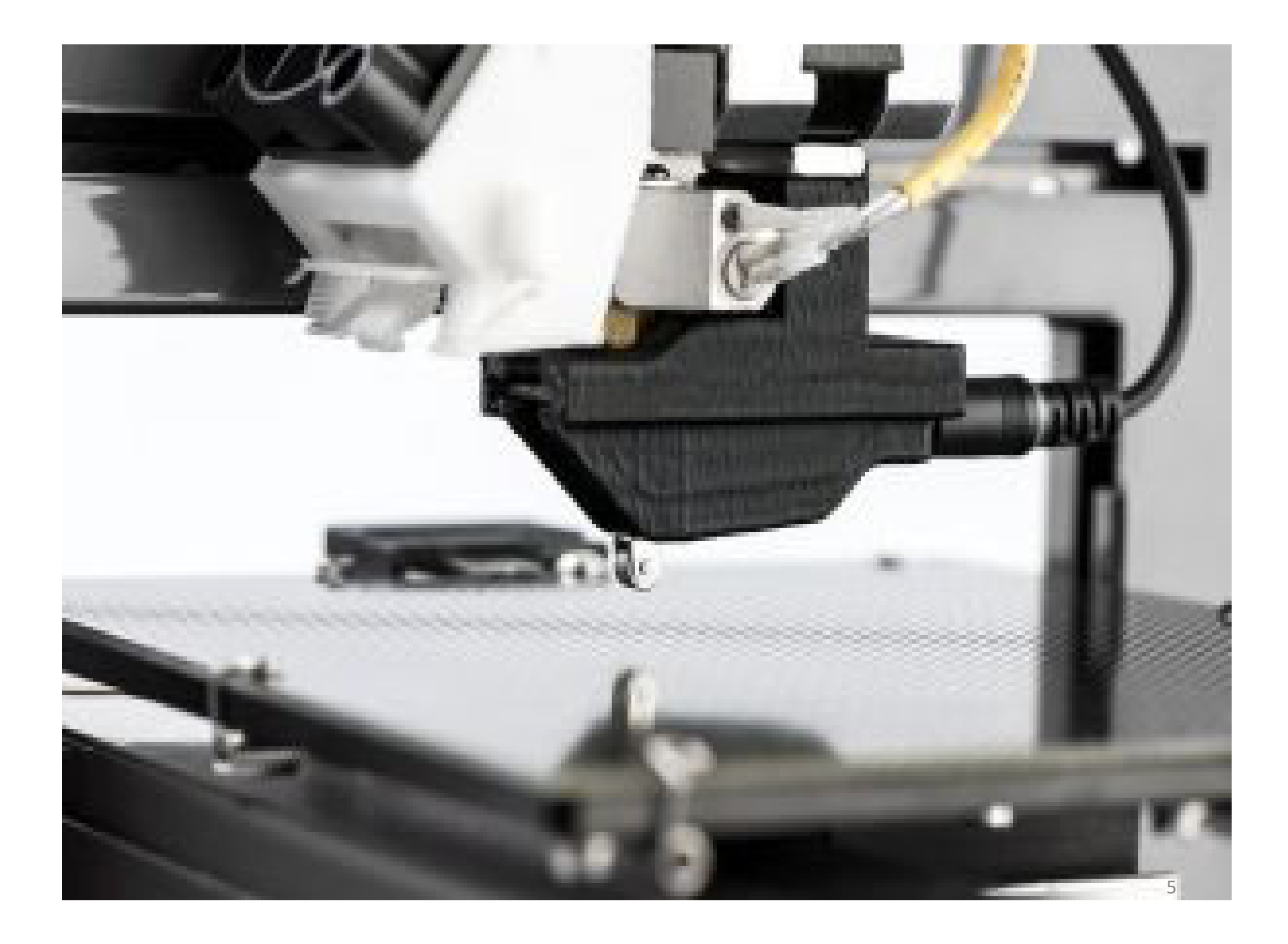

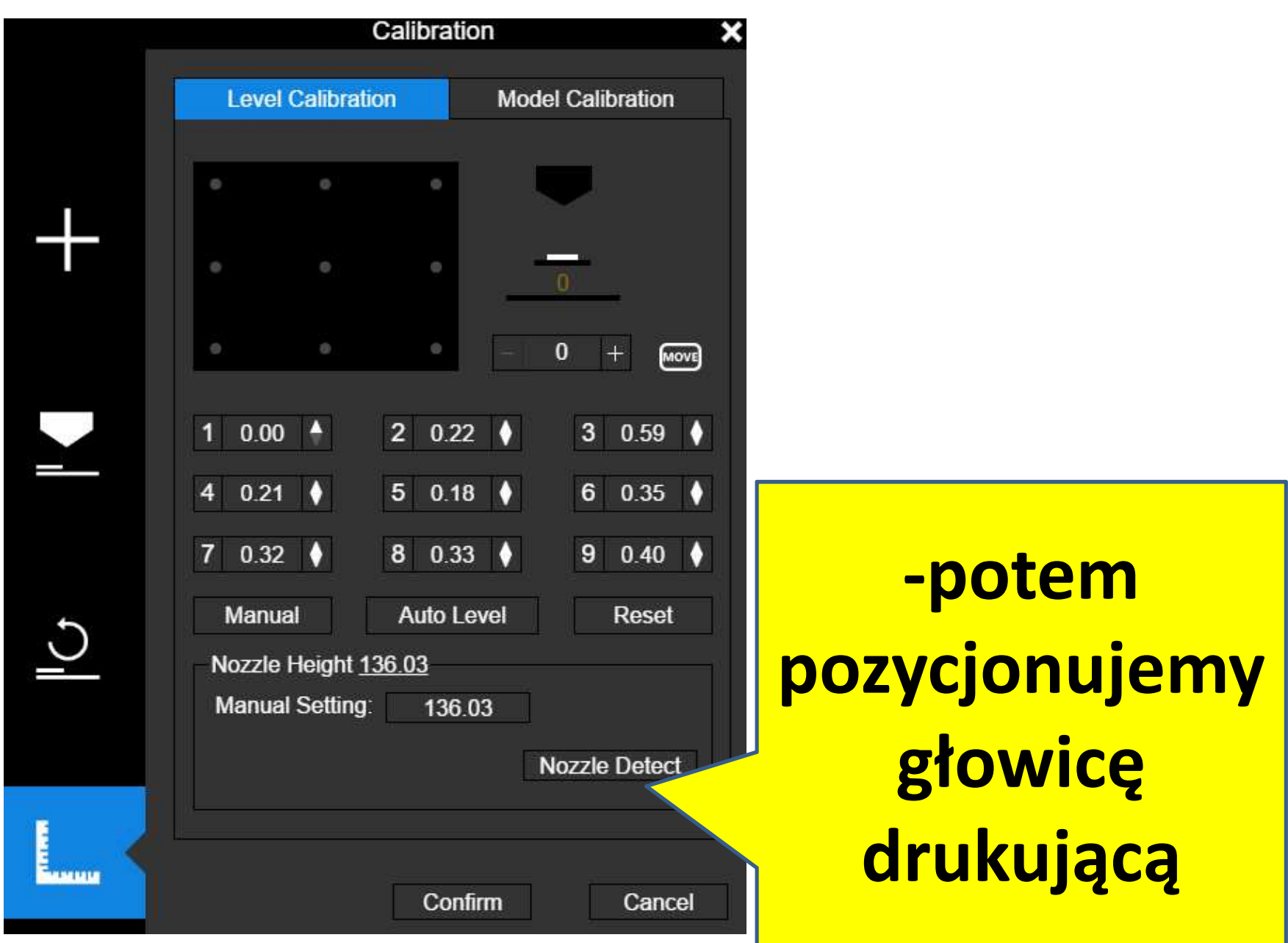

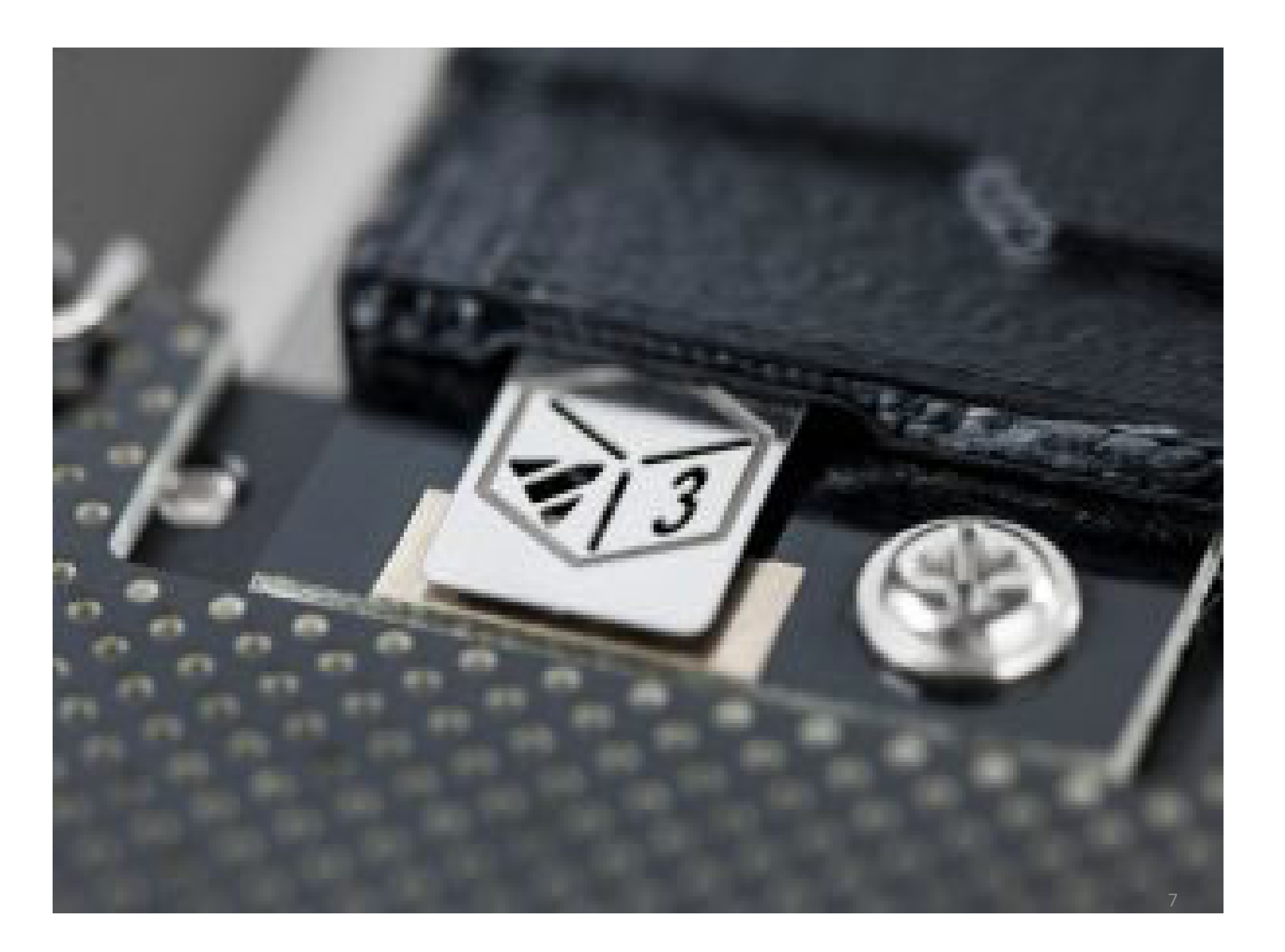

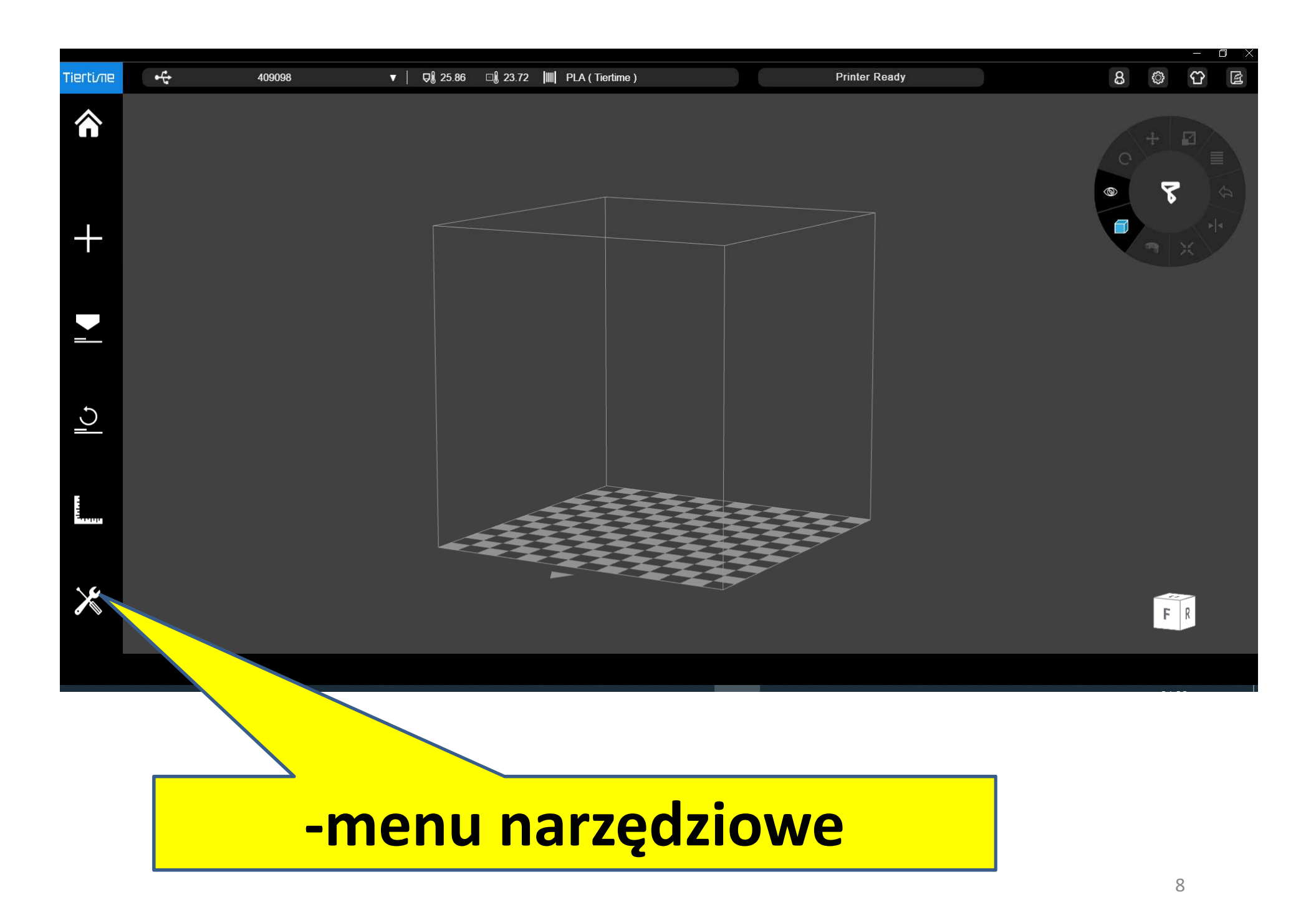

![](_page_8_Picture_30.jpeg)

**-jeżeli drukarka nie ma filamentu, to musimy rozgrzać głowicę i wciągnąć nowy filament do ekstrudera (poleceniem: Extrude)**

 $\overline{\mathsf{Q}}$ 

![](_page_9_Picture_25.jpeg)

**-jeżeli drukarka ma filament, a chcemy go usunąć lub zmienić kolor robimy to poleceniem: Withdraw**

![](_page_10_Picture_31.jpeg)

**Procesy: Extrude oraz Withdrawmożemy zatrzymać (mają one też określony własny czas trwania – ok. 20 sekund).**

![](_page_11_Picture_23.jpeg)

**Tu zmieniamy parametr średnicy dyszy drukującej (jeżeli jest inna od standardowej, czyli od 0,4 mm).**

![](_page_12_Picture_18.jpeg)

![](_page_13_Picture_23.jpeg)

**Tu wybieramy typ filamentu: PLA/ ABS. (Od tego zależą parametry grzania stołu oraz głowicy drukującej).** 

![](_page_14_Picture_27.jpeg)

**Tu wpisujemy wagę początkową filamentu (w History odejmowana jest orientacyjna masa zużytego filamentu).**

![](_page_15_Figure_0.jpeg)

![](_page_16_Figure_0.jpeg)

![](_page_17_Figure_0.jpeg)

![](_page_18_Picture_26.jpeg)

**-tu mamy możliwość wyboru ROZDZIELCZOŚCI (wpływa to na jakość, ale też na prędkość wydruku oraz na zużycie filamentu**19

![](_page_19_Picture_19.jpeg)

**Tu dodatkowo możemy zadecydować o jakości wydruku (prędkością i precyzją).**

![](_page_20_Picture_28.jpeg)

**Tu możemy zadecydować o braku RAFTU (jest to ryzykowne, bo model traci na jakości i trudno go oderwać).** $21$ 

![](_page_21_Picture_21.jpeg)

**Tu możemy zadecydować o braku PODPÓR (jest to ryzykowne, bo model może się całkiem zdeformować).**

![](_page_22_Picture_16.jpeg)

![](_page_23_Picture_0.jpeg)

#### **Tu kontrolujemy temperaturę głowicy drukującej.** $24$

![](_page_24_Picture_0.jpeg)

**stołu roboczego.**25

![](_page_25_Picture_0.jpeg)

# **Tu możemy sprawdzić, czy mamy właściwy filament.**

![](_page_26_Picture_0.jpeg)

## **Dodatkowe MENU – będzie aktywne po załadowaniu modelu do druku.**

#### **PODGLĄD WYDRUKU**<u>28 Mars 28</u>

![](_page_27_Picture_1.jpeg)

![](_page_27_Picture_2.jpeg)

![](_page_28_Picture_0.jpeg)

![](_page_29_Picture_0.jpeg)

![](_page_30_Picture_0.jpeg)

![](_page_31_Picture_0.jpeg)

![](_page_32_Picture_0.jpeg)

![](_page_33_Picture_0.jpeg)

![](_page_34_Picture_0.jpeg)

![](_page_35_Picture_0.jpeg)

![](_page_36_Picture_0.jpeg)

![](_page_37_Picture_0.jpeg)

![](_page_38_Picture_0.jpeg)

![](_page_38_Figure_1.jpeg)

**automatyczne pozycjonowanie = przenoszenie idealnie na środek**

![](_page_39_Picture_0.jpeg)

![](_page_40_Picture_0.jpeg)

![](_page_41_Figure_0.jpeg)

mez

**ROTOWANIE – jest to ważne przy niektórych wydrukach (wpływa na wytrzymałość modelu).**

42

![](_page_42_Picture_0.jpeg)

**PRZEMIESZCZANIE – ważne, gdy chcemy wydrukować więcej modeli (normalnie: model powinien być na środku stołu).**43

![](_page_43_Figure_0.jpeg)

![](_page_44_Figure_0.jpeg)

### **DODATKOWE MENU**

![](_page_45_Picture_0.jpeg)

![](_page_46_Picture_0.jpeg)

**zapisywanie zmian dokonanych w modelu**

![](_page_47_Figure_0.jpeg)

48

![](_page_47_Picture_22.jpeg)

### **EDYTOR SUPPORTów (podpór)**

**przywracanie początkowych ustawień**

![](_page_48_Picture_1.jpeg)

![](_page_49_Picture_0.jpeg)

**p.p.m. nad modelem = menu do usuwania modelu pojedynczo (Delete), wielu (Delete All)** <sup>50</sup>

![](_page_50_Picture_0.jpeg)

#### **kliknięcie na model = informacje o modelu (lokalizacja, rozmiar, powierzchnia, liczba Face'ów)** <sup>51</sup>

## **W CZASIE DRUKU POJAWIAJĄ SIĘ DODATKOWE IKONY**

![](_page_51_Figure_1.jpeg)

![](_page_52_Picture_0.jpeg)

**PAUZA WYDRUKU – bardzo ważna, gdy zauważymy drobny błąd podczas druku, np. lekko oderwany filament.Pauza jest też przydatna, gdy chcemy wymienić filament na inny kolor.** <sup>53</sup>

![](_page_53_Picture_0.jpeg)

**PRZERWANIE WYDRUKU – może okazać się, że jest zbyt wiele błędów albo model jest za duży. Możemy też zrezygnować z innych powodów…**